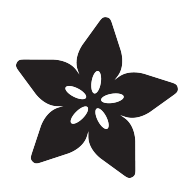

## CircuitPython Minesweeper Game

Created by Dave Astels

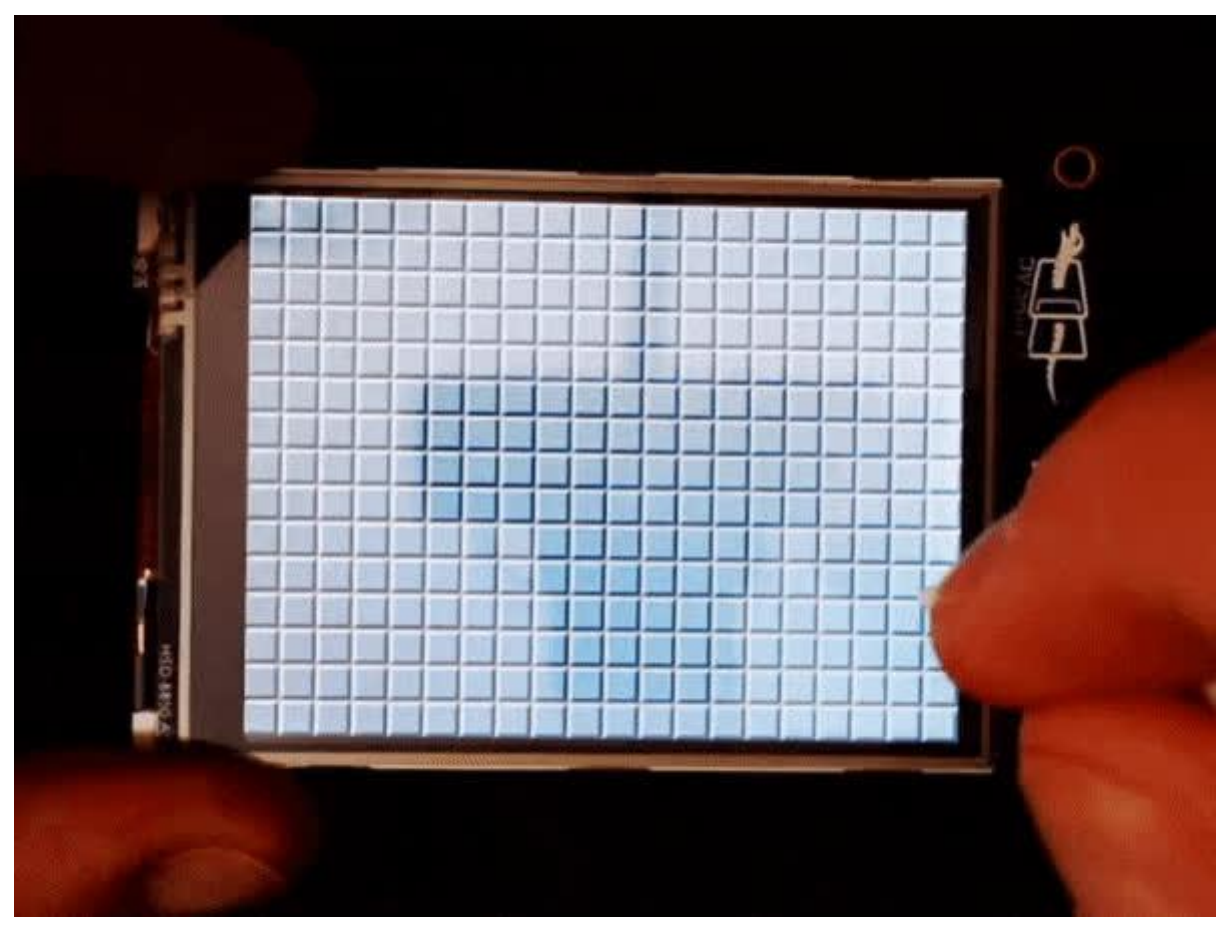

https://learn.adafruit.com/circuitpython-pyportal-minesweeper-game

Last updated on 2022-12-01 03:41:14 PM EST

### Table of Contents

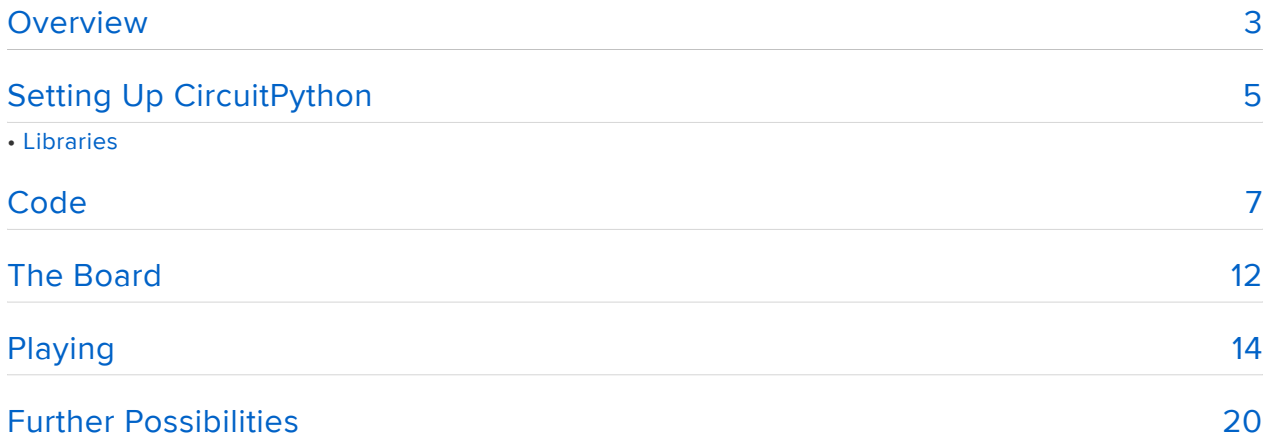

### <span id="page-2-0"></span>**Overview**

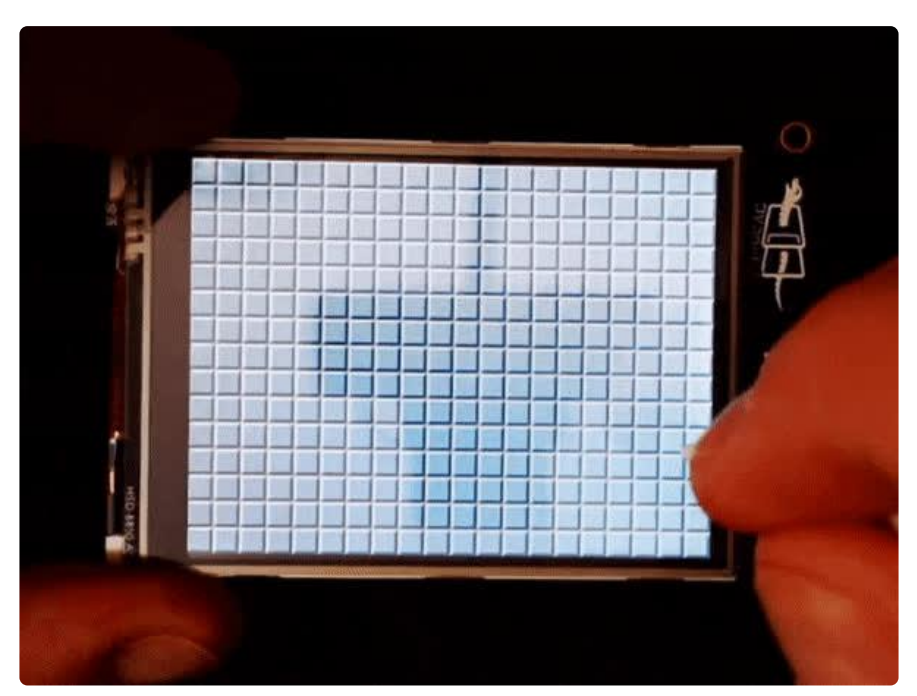

According to [www.freeminesweeper.org](http://www.freeminesweeper.org) () (whose game is shown in the guide cover image)

[Minesweeper](http://www.freeminesweeper.org) () is a favourite of office and late night shift workers worldwide.

It's addictive, requires you to think, and every click/tap is fraught with tension. In short, an ideal time waster. In fact, one might think that minesweeper and solitaire were the primary motivation behind Microsoft developing Windows.

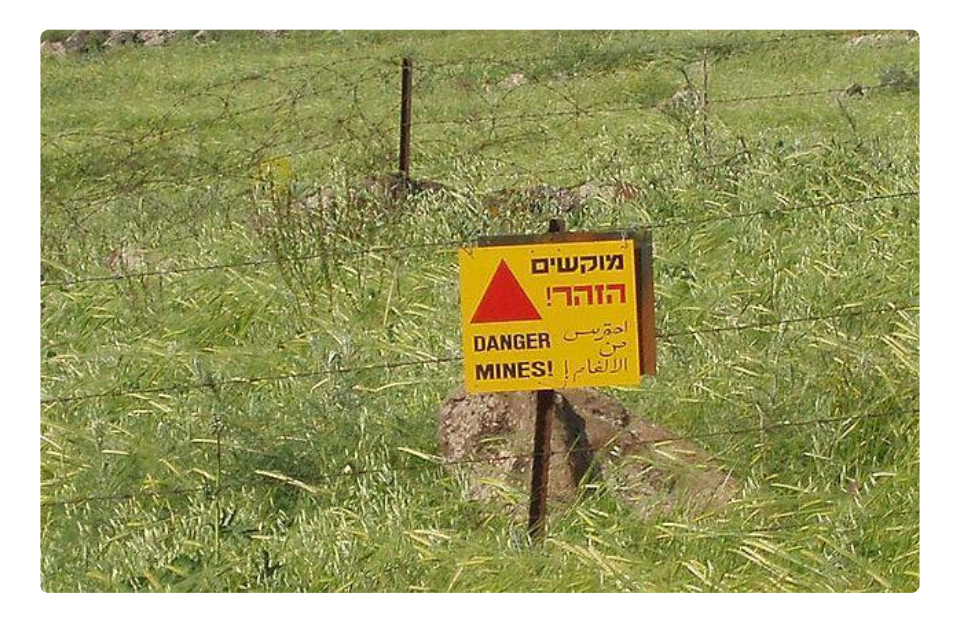

In this guide is a (slightly simplified) implementation of the classic Minesweeper game for the PyPortal and its touchscreen.

Because of the small 16x16 pixel game board squares, a stylus is recommended. One such as that used with a Nintendo DS type system will work fine.

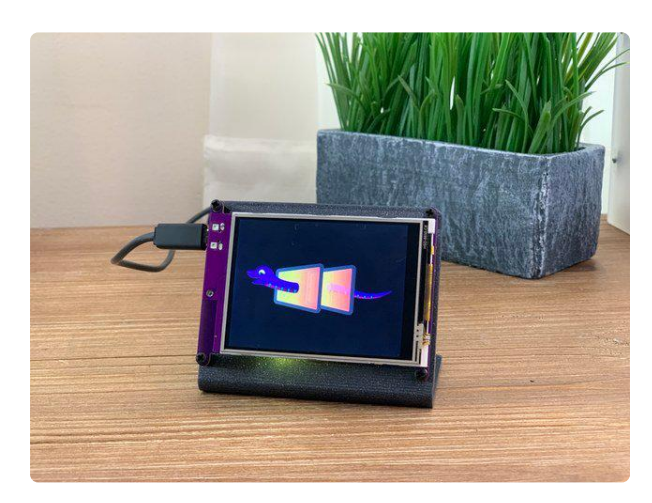

#### [Adafruit PyPortal - CircuitPython Powered](https://www.adafruit.com/product/4116) [Internet Display](https://www.adafruit.com/product/4116)

PyPortal, our easy-to-use IoT device that allows you to create all the things for the "Internet of Things" in minutes. Make custom touch screen interface... <https://www.adafruit.com/product/4116>

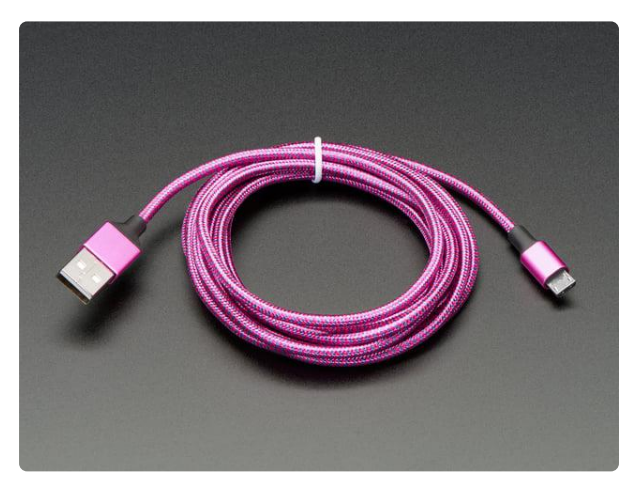

#### [Pink and Purple Braided USB A to Micro B](https://www.adafruit.com/product/4148) [Cable - 2 meter long](https://www.adafruit.com/product/4148)

This cable is super-fashionable with a woven pink and purple Blinka-like pattern! First let's talk about the cover and overmolding. We got these in custom colors,... <https://www.adafruit.com/product/4148>

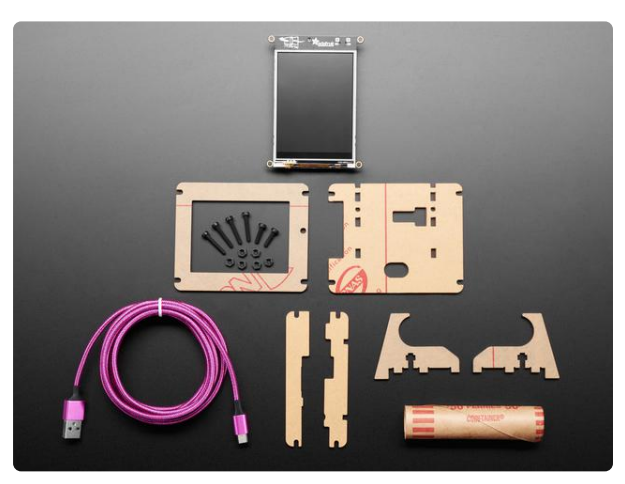

#### [PyPortal Starter Kit](https://www.adafruit.com/product/4303)

Copy change Why not trick out your fresh new board with some accessories? The Pi 2 is a big deal - a big, big deal. It has an upgraded ARMv7 multicore... <https://www.adafruit.com/product/4303>

# <span id="page-4-0"></span>Setting Up CircuitPython

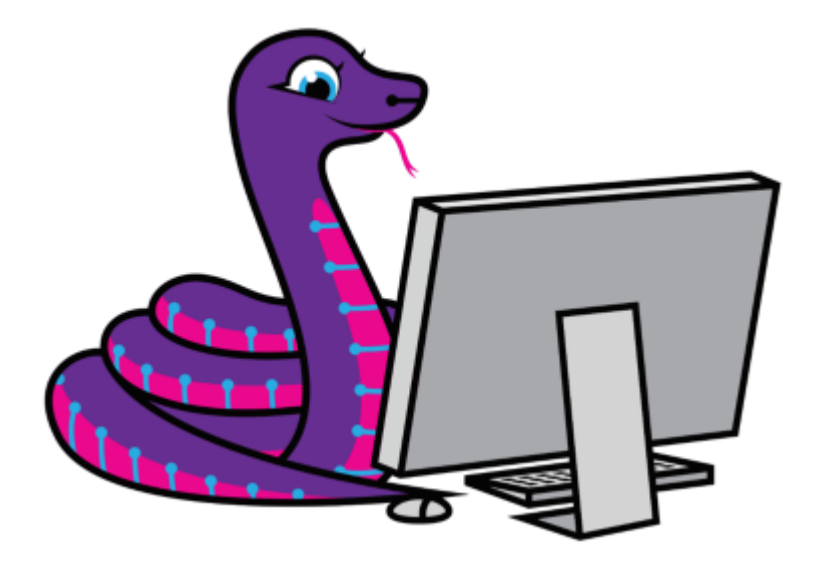

CircuitPython is a programming language based on Python, one of the fastest growing programming languages in the world. It is specifically designed to simplify experimenting and learning to code on low-cost microcontroller boards. Here is a guide which covers the basics:

[Welcome to CircuitPython!](https://learn.adafruit.com/welcome-to-circuitpython) () •

Be sure you have the latest CircuitPython for your board loaded onto your board, as [d](https://learn.adafruit.com/pyportal-weather-station/install-circuitpython) [escribed here](https://learn.adafruit.com/pyportal-weather-station/install-circuitpython) (). You will need at least version 4.1.

This project was written with CircuitPython 4.1 or greater in mind.

CircuitPython is easiest to use within the Mu Editor. If you haven't previously used Mu, [this guide will get you started](https://learn.adafruit.com/welcome-to-circuitpython/installing-mu-editor) ().

#### Libraries

Plug your board into your computer via a USB cable. Please be sure the cable is a good power+data cable so the computer can talk to the board.

A new disk should appear in your computer's file explorer/finder called CIRCUITPY. This is the place we'll copy the code and code library. If you can only get a drive named PORTALBOOT, load CircuitPython per [the guide mentioned above](https://learn.adafruit.com/pyportal-weather-station/install-circuitpython) ().

Create a new directory on the CIRCUITPY drive named lib.

Download the latest CircuitPython driver package to your computer using the green button below. Match the library you get to the version of CircuitPython you are using. Save to your computer's hard drive where you can find it.

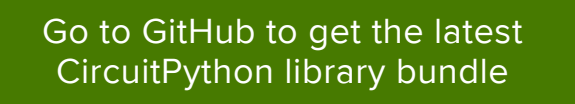

Download the adafruit-circuitpython-bundle-4.x-mpy-\*.zip bundle zip file, and unzip a folder of the same name. Inside you'll find a lib folder. You have two options:

- You can add the lib folder to your CIRCUITPY drive. This will ensure you have all the drivers. But it will take a bunch of space on the 8 MB disk
- Add each library as you need it, this will reduce the space usage but you'll need to put in a little more effort.

You need the following libraries for minesweeper. So grab them and copy them into CI RCUITPY/lib now. The other libraries required are part of CircuitPython.

- adafruit\_imageload •
- adafruit\_touchscreen.mpy

Your CIRCUITPY/lib directory should look like:

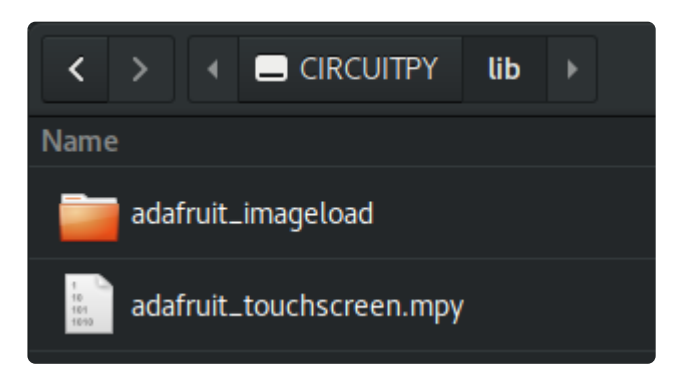

Once the library files are loaded, the code and other game files will be loaded on the next page.

### <span id="page-6-0"></span>Code

The code in its entirety is shown below. You should click on Download: Zip in order to get the graphics file SpriteSheet.bmp and sound files (win.wav, lose.wav) used by the game.

Ensure your PyPortal is plugged into your computer via a known good USB cable. The PyPortal should show up as a flash drive called CIRCUITPY.

Open the zip file and copy all the files listed below to CIRCUITPY.

- code.py •
- SpriteSheet.bmp •
- win.wav •
- lose.wav •

Note: The boot\_out.txt file you may see on the CIRCUITPY drive is generated by CircuitPython and is not part of the needed files for this project.

```
# SPDX-FileCopyrightText: 2019 Dave Astels for Adafruit Industries
#
# SPDX-License-Identifier: MIT
"''"PyPortal MineSweeper
Adafruit invests time and resources providing this open source code.
Please support Adafruit and open source hardware by purchasing
products from Adafruit!
Written by Dave Astels for Adafruit Industries
Copyright (c) 2019 Adafruit Industries
Licensed under the MIT license.
All text above must be included in any redistribution.
" "" "import time
from random import seed, randint
import board
import digitalio
import displayio
import audioio
try:
     from audioio import WaveFile
except ImportError:
     from audiocore import WaveFile
import adafruit_imageload
import adafruit touchscreen
seed(int(time.monotonic()))
# Set up audio
```

```
speaker enable = digitalio.DigitalInOut(board.SPEAKER_ENABLE)
speaker_enable.switch_to_output(False)
if hasattr(board, 'AUDIO_OUT'):
    audio = audio.io.Audi\overline{o}Out(boad.AUDIO_OUT)elif hasattr(board, 'SPEAKER'):
     audio = audioio.AudioOut(board.SPEAKER)
else:
     raise AttributeError('Board does not have a builtin speaker!')
NUMBER OF BOMBS = 15
# Board pieces
OPEN<sub>0</sub> = 0OPEN1 = 1OPEN2 = 2OPEN3 = 3OPEN4 = 4OPEN5 = 5OPEN6 = 6OPEN7 = 7OPEN8 = 8BLANK = 9BOMBDEATH = 10
BOMBFLAGGED = 11
BOMBMISFLAGGED = 12
BOMBQUESTION = 13
BOMB = 14sprite sheet, palette = adafruit imageload.load("/SpriteSheet.bmp",
                                                   bitmap=displayio.Bitmap,
                                                   palette=displayio.Palette)
display = board.DISPLAY
group = displayio.Group()
touchscreen = adafruit_touchscreen.Touchscreen(board.TOUCH_XL, board.TOUCH_XR,
                                                  board.TOUCH_YD, board.TOUCH_YU,
                                                  calibration=((9000, 59000),
                                                                (8000, 57000)),
                                                  size=(display.width, display.height))
tilegrid = displayio.TileGrid(sprite sheet, pixel shader=palette,
                                width=20, height=15,
                               tile height=16, tile width=16,
                               default_tile=BLANK)
group.append(tilegrid)
display.show(group)
board_data = bytearray(b'\x00' * 300)
#pylint:disable=redefined-outer-name
def get data(x, y):
    return board_data[y * 20 + x]
def set_data(x, y, value):
 board_data[y * 20 + x] = value
#pylint:disable=redefined-outer-name
def seed_bombs(how_many):
     for _ in range(how_many):
         while True:
            bomb x = \text{randint}(\theta, 19)bomb_y = randint(0, 14)if get_data(bomb_x, bomb_y) == 0:
                set data(bomb x, bomb y, 14)
                 break
```

```
def compute_counts():
     """For each bomb, increment the count in each non-bomb square around it"""
     for y in range(15):
        for x in range(20):
           if get_data(x, y) != 14:
               continue # keep looking for bombs
           for dx in (-1, 0, 1):
               if x + dx < 0 or x + dx > = 20:
                   continue # off screen
                for dy in (-1, 0, 1):
                   if y + dy < 0 or y + dy \ge 15:
                       continue # off screen
                   count = get_data(x + dx, y + dy)if count == 14:
                       continue # don't process bombs
                   set_data(x + dx, y + dy, count + 1)
def reveal():
    for x in range(20):
         for y in range(15):
           if tilegrid[x, y] == BOMBFLAGGED and get_data(x, y) != BOMB:
                tilegrid[x, y] = BOMBMISFLAGGED
            else:
               tilegrid[x, y] = get_data(x, y)
#pylint:disable=too-many-nested-blocks
def expand_uncovered(start_x, start_y):
     number_uncovered = 1
    \text{stack} = [(\text{start}_x, \text{start}_y)]while len(stack) > 0: x, y = stack.pop()
 if tilegrid[x, y] == BLANK:
           under the tile = get_data(x, y)
           if under the tile \leq OPEN8:
               tilegrid[x, y] = under—the_time number_uncovered += 1
                if under_the_tile == OPEN0:
                   for \overline{dx} in (-1, 0, 1):
                       if x + dx < 0 or x + dx > = 20:
                           continue # off screen
                       for dy in (-1, 0, 1):
                           if y + dy < 0 or y + dy \ge 15:
                               continue # off screen
                           if dx == 0 and dy == 0:
                               continue # don't process where the bomb
                           stack.append((x + dx, y + dy)) return number_uncovered
#pylint:enable=too-many-nested-blocks
def check for win():
    """Check for a complete, winning game. That's one with all squares uncovered
     and all bombs correctly flagged, with no non-bomb squares flaged.
"" """ ""
     # first make sure everything has been explored and decided
    for x in range(20):
        for y in range(15):
           if tilegrid[x, y] == BLANK or tilegrid[x, y] == BOMBQUESTION:
                 return None #still ignored or question squares
    # then check for mistagged bombs
     for x in range(20):
         for y in range(15):
           if tilegrid[x, y] == BOMBFLAGGED and get_data(x, y) != BOMB:
                return False #misflagged bombs, not done
    return True #nothing unexplored, and no misflagged bombs
#pylint:disable=too-many-branches
# This could be broken apart but I think it's more understandable
# with it all in one place
```

```
def play_a_game():
    number uncovered = 0
    touch \overline{x} = -1
    \text{touch}_y = -1touch_time = 0wait for release = False
    while True:
        now = time.monotonic() if now >= touch_time:
            touch time = now + 0.2
             # process touch
            touch at = touchescreen.touch point if touch_at is None:
                 wait_for_release = False
             else:
                 if wait_for_release:
                      continue
                 wait_for_release = True
                touch_x = max(min([touch_at[0] // 16, 19]), 0)touch y = max(min([touch at[1] // 16, 14]), 0)if tilegrid[touch_x, touch_y] == BLANK: tilegrid[touch_x, touch_y] = BOMBQUESTION
 elif tilegrid[touch_x, touch_y] == BOMBQUESTION:
 tilegrid[touch_x, touch_y] = BOMBFLAGGED
                elif tilegrid[touc\overline{h}_x, touc\overline{h}_y] == BOMBFLAGGED:
                     under_the_tile = get_data(touch_x, touch_y)if under the tile == 14:
                          set_data(touch_x, touch_y, BOMBDEATH) #reveal a red bomb
                          tilegrid[touch_x, touch_y] = BOMBDEATH
                         return False #lost
                      elif under_the_tile > OPEN0 and under_the_tile <= OPEN8:
                          tilegrid[touch_x, touch_y] = under_the_tile
                     elif under the tile == OPEN0:
                         tileqri\ddot{\text{1}} (touch x, touch y] = BLANK
                         number uncovered += expand uncovered(touch x, touch y)
                     else: The matrix of the theorething bad happened
                          raise ValueError('Unexpected value on board')
            status = check_for_win() if status is None:
                 continue
             return status
#pylint:enable=too-many-branches
def reset_board():
    for x in range(20):
         for y in range(15):
            til{eqrid}[x, y] = BLANK set_data(x, y, 0)
    seed_bombs(NUMBER_OF_BOMBS)
     compute_counts()
def play_sound(file_name):
     try:
        board.DISPLAY.refresh(target frames per second=60)
     except AttributeError:
 board.DISPLAY.wait_for_frame()
 wavfile = open(file_name, "rb")
     wavedata = WaveFile(wavfile)
     speaker_enable.value = True
     audio.play(wavedata)
     return wavfile
def wait_for_sound_and_cleanup(wavfile):
     while audio.playing:
         pass
     wavfile.close()
     speaker_enable.value = False
def win():
```

```
 print('You won')
    wait for sound and cleanup(play sound('win.wav'))
def lose():
     print('You lost')
     wavfile = play_sound('lose.wav')
    for \_ in range(10):
        tilegrid.x = \text{randint}(-2, 2)tilegrid.y = randint(-2, 2) try:
             board.DISPLAY.refresh(target_frames_per_second=60)
         except AttributeError:
            board.DISPLAY.refresh soon()
             board.DISPLAY.wait_for_frame()
    tilegrid.x = 0tilegrid.y = 0wait_for_sound_and_cleanup(wavfile)
while True:
    reset board()
     if play_a_game():
         win()
     else:
         reveal()
         lose()
     time.sleep(5.0)
```
Looking at the CIRCUITPY drive in your operating system file explorer/finder, you should see a listing similar to this with all the files loaded from this page and the previous page:

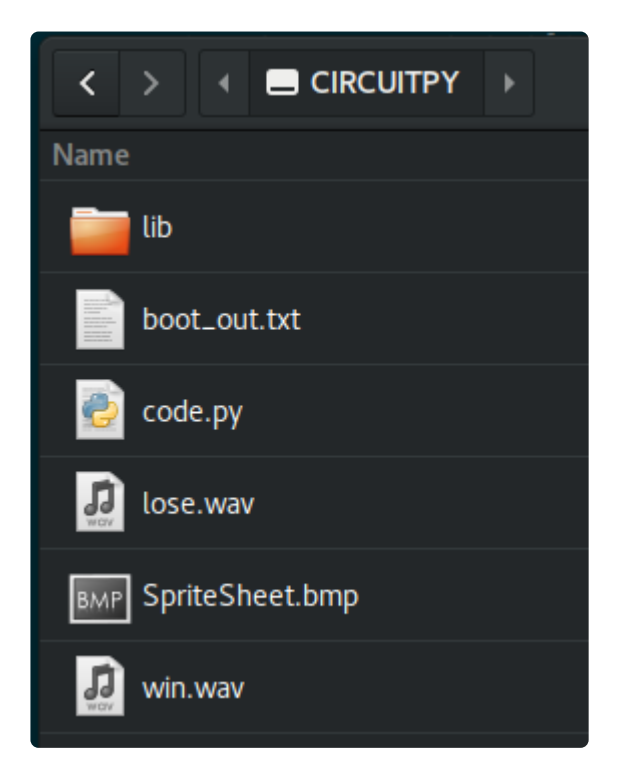

## <span id="page-11-0"></span>The Board

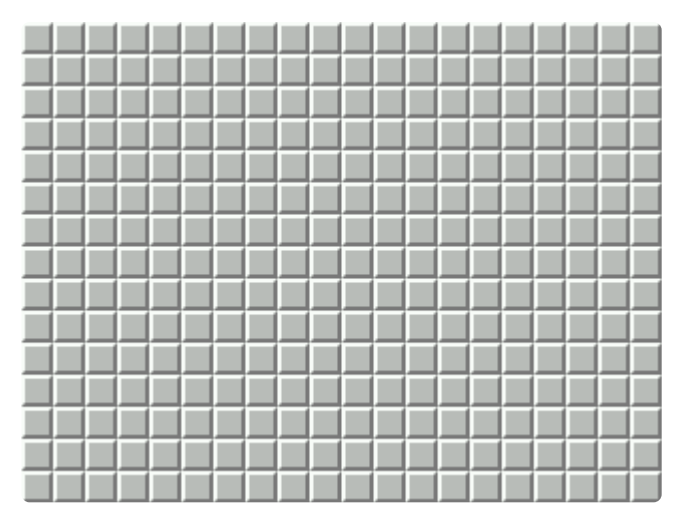

The initial state of the board is shown above. All is hidden, a morass of mystery, intrigue, and danger. Most squares are harmless, but some hide a bomb. Your goal as a player is to find those bombs.

The first thing is to set up the screen structures.

A TileGrid is used for the game board, along with a spritesheet that is loaded from a file. Read more about TileGrid , spritesheets, and palettes in [this guide](https://learn.adafruit.com/circuitpython-display-support-using-displayio) ().

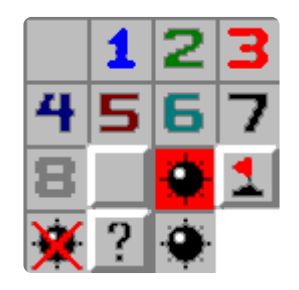

```
NUMBER_OF_BOMBS = 15
# Board pieces
OPEN<sub>0</sub> = 0OPEN1 = 1OPEN2 = 2OPEN3 = 3OPEN4 = 4OPEN5 = 5OPEN6 = 6OPEN7 = 7OPEN8 = 8BLANK = 9BOMBDEATH = 10
BOMBFLAGGED = 11
BOMBMISFLAGGED = 12
BOMBQUESTION = 13
BOMB = 14
```

```
sprite sheet, palette = adafruit imageload.load("/SpriteSheet.bmp",
                                                   bitmap=displayio.Bitmap,
                                                   palette=displayio.Palette)
display = board.DISPLAY
group = displayio.Group()
touchscreen = adafruit_touchscreen.Touchscreen(board.TOUCH_XL, board.TOUCH_XR,
                                                  board.TOUCH_YD, board.TOUCH_YU,
                                                  calibration=((9000, 59000),
                                                               (8000, 57000)),
                                                  size=(display.width, display.height))
tilegrid = displayio.TileGrid(sprite_sheet, pixel_shader=palette,
                                width=20, height=15,
                               tile height=16, tile width=16,
                                default_tile=BLANK)
group.append(tilegrid)
display.show(group)
```
The code above handles what's on the screen. That's what the player sees, but we also need to know where the bombs are and how many bombs are next to each square. There aren't many options, so a byte array works fine. There are two get / se t functions, so we can access it using the same  $x/y$  coordinates that we use with the tilegrid.

```
board data = bytearray(b'\x00' * 300)
#pylint:disable=redefined-outer-name
def get_data(x, y):
    return board_data[y * 20 + x]
def set_data(x, y, value):
    board_data[y * 20 + x] = value
#pylint:disable=redefined-outer-name
```
Next are two functions to initialize the bytearray. The first randomly places bombs. The loop is used to repeated generate a random square until a clear one is found.

```
def seed bombs(how many):
     for \overline{\text{in range(how many)}}:
          while True:
              bomb_x = randint(0, 19)\text{bomb}_y = \text{randint}(0, 14)if get data(bomb x, bomb y) == 0:
                    set\_data(bom\overline{b}_x, bomb_y, 14) break
```
The next function sets the counts in squares adjacent to the bombs. It scans for bombs and when it finds one it increments the value (initialized to 0, see above) in each of the eight squares surrounding the bomb. Of course, if it's another bomb, it's skipped. There's code in there to ignore any squares that are outside the board. This is an issue when a bomb is along the edge of the board.

```
def compute_counts():
    ""For each bomb, increment the count in each non-bomb square around it"""
    for y in range(15):
       for x in range(20):
          if get_data(x, y) != 14:
              continue # keep looking for bombs
          for dx in (-1, 0, 1):
              if x + dx < \theta or x + dx > = 20:
                  continue # off screen
              for dy in (-1, 0, 1):
                  if y + dy < \theta or y + dy > = 15:
                      continue # off screen
                  count = get_data(x + dx, y + dy)if count == 14:
                      continue # don't process bombs
                  set_data(x + dx, y + dy, count + 1)
```
To start a game, the board must be initialized using the above functions. This is handled by the reset board function:

```
def reset board():
    for x in range(20):
        for y in range(15):
             tilegrid[x, y] = BLANK
            set data(x, y, \theta)seed_bombs(NUMBER_OF_BOMBS)
     compute_counts()
```
## <span id="page-13-0"></span>Playing

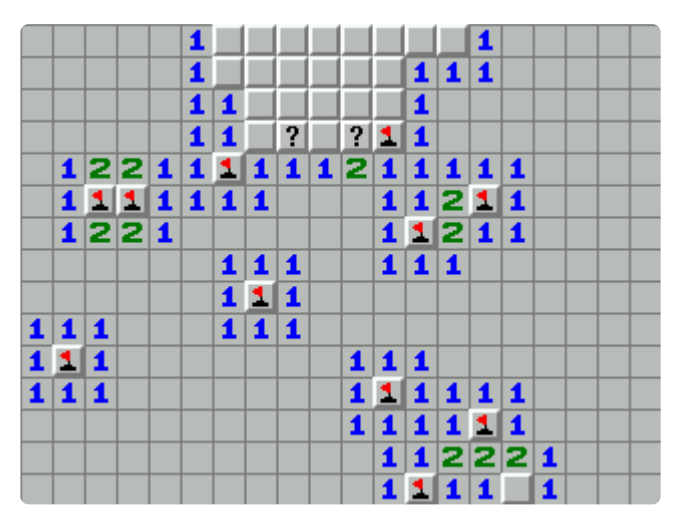

The image above shows a game under way. Many squares are revealed, some are marked as bombs (the flags), and some remain a mystery.

We'll start with some support functions.

First is one that is used when the player uncovers an empty square. Starting at that square, more are uncovered, up to squares that are next to bombs. It works much like the bucket tool in most painting applications. The uncovering spreads until it runs in to a non-empty square (which is uncovered) or a previously uncovered square

The way it works is to use a stack to store squares to be visited. This is initialized to hold the square the player uncovered. The while loop continues until the stack is empty, which is the case when we're run out of squares to examine. Each time through the loop, a square is popped from the stack. This is the square to examine. If it's already been uncovered, it gets ignored.

If the square needs to be uncovered, we check what's in the board bytearray at that location. If is adjacent to a bomb (it contains a number), it's uncovered and the next iteration starts. However, if it's an empty square (not adjacent to a bomb) it is uncovered and each of the squares around it (skipping any that are off the edge of the board) are pushed onto the stack. The next iteration then starts.

So, this causes the code to visit a square, then the squares surrounding it, until one with a number (i.e. adjacent to a bomb) is encountered (it's neighbors aren't pushed onto the stack). Once it has visited as many as it can, it's done.

```
def expand_uncovered(start_x, start_y):
   number uncovered = 1stack = [(start_x, start_y)]while len(stack) \> gt; 0:
 x, y = stack.pop()
 if tilegrid[x, y] == BLANK:
           under the tile = get_data(x, y)if under the tile \&\overline{t}: = OPEN8:
               tilegrid[x, y] = under the tile
               number uncovered += 1if under the tile == OPEN0:
                   for \bar{dx} in (-1, 0, 1):
                       if x + dx < \theta or x + dx &qt; = 20:
                           continue \qquad # off screen
                       for dy in (-1, 0, 1):
                           if y + dy < \theta or y + dy > = 15:
                               continue # off screen
                           if dx == 0 and dy == 0:
                               continue # don't process where the bomb
                           stack.append((x + dx, y + dy)) return number_uncovered
```
Another helper function examines the board to determine if the game is over and whether the player has won or lost.

This is more straight forward.

First, we check every square in the tilegrid to see whether it is still covered or has been marked as questionable. If any are, the game isn't over and **None** is returned. If all squares have been uncovered or flagged as a bomb, we check if any that have been marked as covering a bomb actually don't. If there are any such squares the game is lost, otherwise it is won. False or True is returned, respectively.

```
def check for win():
    """Check for a complete, winning game. That's one with all squares uncovered
     and all bombs correctly flagged, with no non-bomb squares flaged.
 """
     # first make sure everything has been explored and decided
    for x in range(20):
         for y in range(15):
            if tilegrid[x, y] == \text{BLANK} or tilegrid[x, y] == \text{BOMBQUESTION}:
                return None #still ignored or question squares
     # then check for mistagged bombs
    for x in range(20):
        for y in range(15):
            if tilegrid[x, y] == BOMBFLAGGED and get_data(x, y) != BOMB:
    return False #misflagged bombs, not done<br>#nothing unexplored, and no misflagged bomt
                               #nothing unexplored, and no misflagged bombs
```
Finally, we have the core game loop.

After initializing some local variables, the loop begins. While the loop runs continuously, it only processes input from the player every 200 milliseconds. This avoids too much noise on the touch input, essentially downsampling.

Actions happen on the detection of an initial touch. Subsequent touch detection has to be ignored until a release has been seen (i.e. lack of touch). The wait for release flag is used to accomplish this. It gets set when the first touch is detected. Subsequent touch detections are ignored if the flag is set. Once no touch is detected, the flag is cleared, allowing the next touch to be processed.

Once an initial touch is detected, its coordinates are divided by 16 (the width and height of each tile/square) to give the coordinates of the touched square.

What happens next depends on what is displayed in the tilegrid in the square the player touched.

- If it's blank, set it to a question mark, indicating that the player thinks there might be a bomb there.
- If it's a question mark, set it to a flag, indicating that the player thinks there is a bomb there.
- If it's a flag there's a bit more work involved, depending on what's in that square in the bytearray:
	- If it's a bomb, the game is lost. This is indicated by placing a red square with a bomb at that location and returning **False**
- If it's a tile adjacent to a bomb (i.e. it contains a number) it is simply revealed.
- If it's empty, expand\_uncovered is called to recursively uncover the space around it.
- Anything else is invalid and causes an error to be raised. ◦

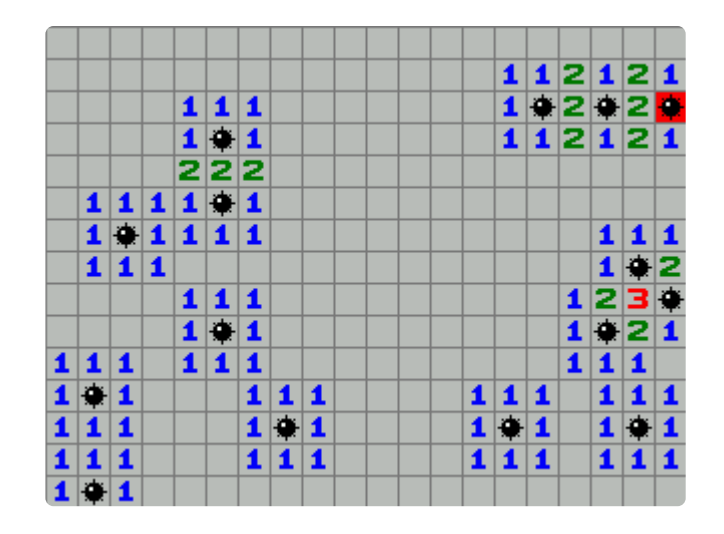

After the touched square is processed (and there hasn't been a game loss due to uncovering a bomb) the board is checked for a win or lose state. If the game isn't over yet, the loop keeps running, otherwise the win/lose state is returned.

```
def play a game():
     number_uncovered = 0
    touch x = -1\text{touch}_y = -1touch time = 0wait \bar{f}or release = False
    while True:
        now = time.monotonic()if now \>:= touch_time:
            touch_time = \overline{now} + 0.2 # process touch
            touch at = touchscreen.touch point
             if touch_at is None:
                 wait for release = False
             else:
                  if wait_for_release:
                      continue
                  wait_for_release = True
 touch_x = max(min([touch_at[0] // 16, 19]), 0)
 touch_y = max(min([touch_at[1] // 16, 14]), 0)
 print('Touched (%d, %d)' % (touch_x, touch_y))
                 if tilegrid[touch_x, touch_y] == \overline{B}LANK:
                     til{c} \text{trivial} \text{touch}_x, \text{touch}_y] = BOMBQUESTION
                  elif tilegrid[touch_x, touch_y] == BOMBQUESTION:
                     tilegrid[touch_x, touch_y] = BOMBFLAGGED
                 elif tilegrid[touc\overline{h}_x, touc\overline{h}_y] == BOMBFLAGGED:
                     under_{the\_tile = get\_data(touch_x, touch_y)if under the tile = -14:
                         set \overline{data}(touch x, touch y, BOMBDEATH)
                         tilderilegrid[touch_x, touch_y] = BOMBDEATH
                         return False #lost
                     elif under_the_tile > OPEN0 and under_the_tile <= OPEN8:
```

```
tilegrid[touch x, touch y] = under the tile
        elif under the tile == OPEN\overline{0}:
            tilegrid[touch x, touch y] = BLANK
            number\_uncovered += expend\_uncovered(touch_x, touch_y)else: #something bad happened
             raise ValueError('Unexpected value on board')
 status = check_for_win()
 if status is None:
     continue
 return status
```
There are a handful of support functions.

First is a function that is called when the game is lost, it reveals the board to the player, if any squares were flagged as a bomb incorrectly, they are shown as a crossed out bomb.

```
def reveal():
    for x in range(20):
        for y in range(15):
            if tilegrid[x, y] == BOMBFLAGGED and get_data(x, y) != BOMB:
                 tilegrid[x, y] = BOMBMISFLAGGED
             else:
                tilegrid[x, y] = get_data(x, y)
```
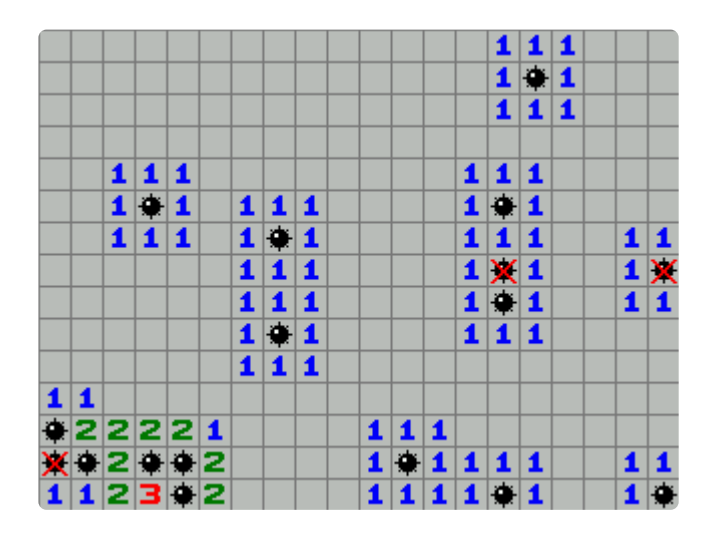

When a game is over, a sound is played. There is one function to start the sound and another to wait for it to finish playing then close it. This allows something else to be done while the sound plays.

```
def play sound(file name):
    board.DISPLAY.wait for frame()
    wavfile = open(file name, "rb")wavedata = audiocore.WaveFile(wavfile)speaker enable.value = True
    audio.p\overline{1}ay(wavedata) return wavfile
def wait_for_sound and cleanup(wavfile):
     while audio.playing:
         pass
```

```
 wavfile.close()
speaker enable.value = False
```
If the game was won, there's nothing to do other than play a fanfare:

```
def win():
     wait_for_sound_and_cleanup(play_sound('win.wav'))
```
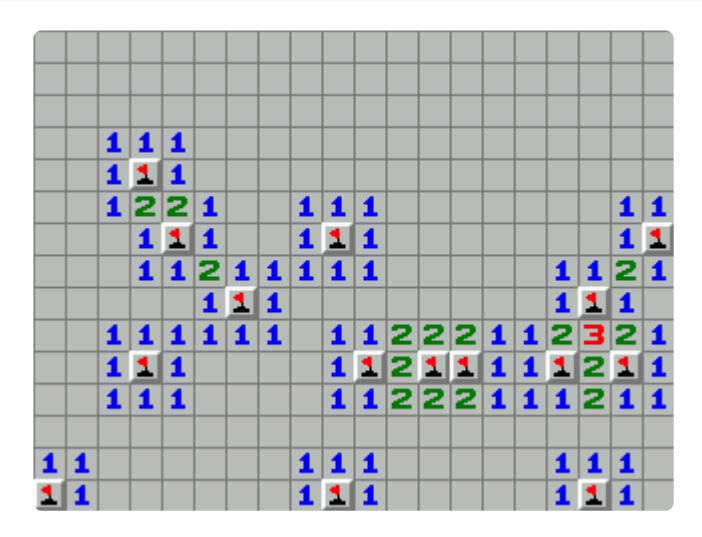

If the game was lost, a bomb sound is played. While it plays we do a shake effect on the screen by manipulating the location of the tilegrid slightly. Here we see the reason that the sound start/end was split between two functions.

```
def lose():
    wavfile = play sound('lose.wav')
    for \_ in range(10):
         \overline{\text{tilegrid}}.x = \text{randint}(-2, 2)tilegrid.y = randint(-2, 2) display.refresh_soon()
         display.wait_for_frame()
    tilegrid.x = 0tilegrid.y = 0wait_for_sound_and_cleanup(wavfile)
```
Finally we have the overall loop, that resets the board, plays the game, and signals whether it was won or lost. There's a 5 second delay before another game begins.

```
while True:
    reset board()
     if play_a_game():
          win()
     else:
          reveal()
          lose()
     time.sleep(5.0)
```
## <span id="page-19-0"></span>Further Possibilities

This guide covers the basics of a Minesweeper game.

A intro/splash screen could be added as well as a settings screen to set the size of the board and/or the number of bombs.

There's no scoring now, so that's another capability that can be added.

Finally, the ESP32 coprocessor can be used to do something like tweeting your score.